# SENCOR®

# **SDB 5006T**

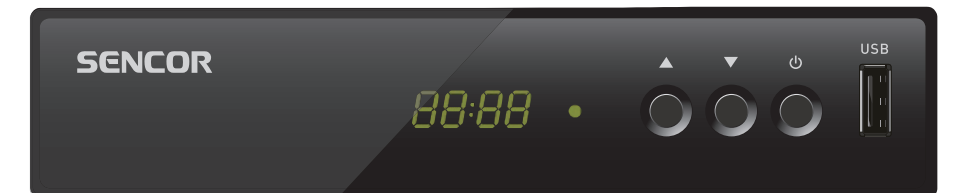

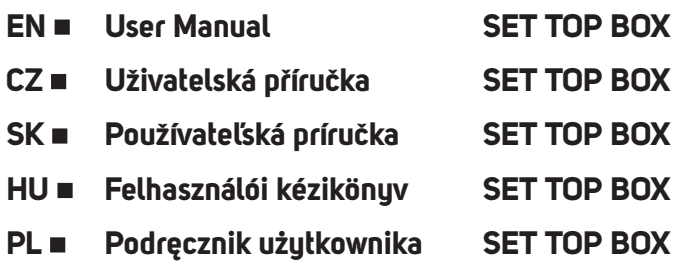

# **Obsah**

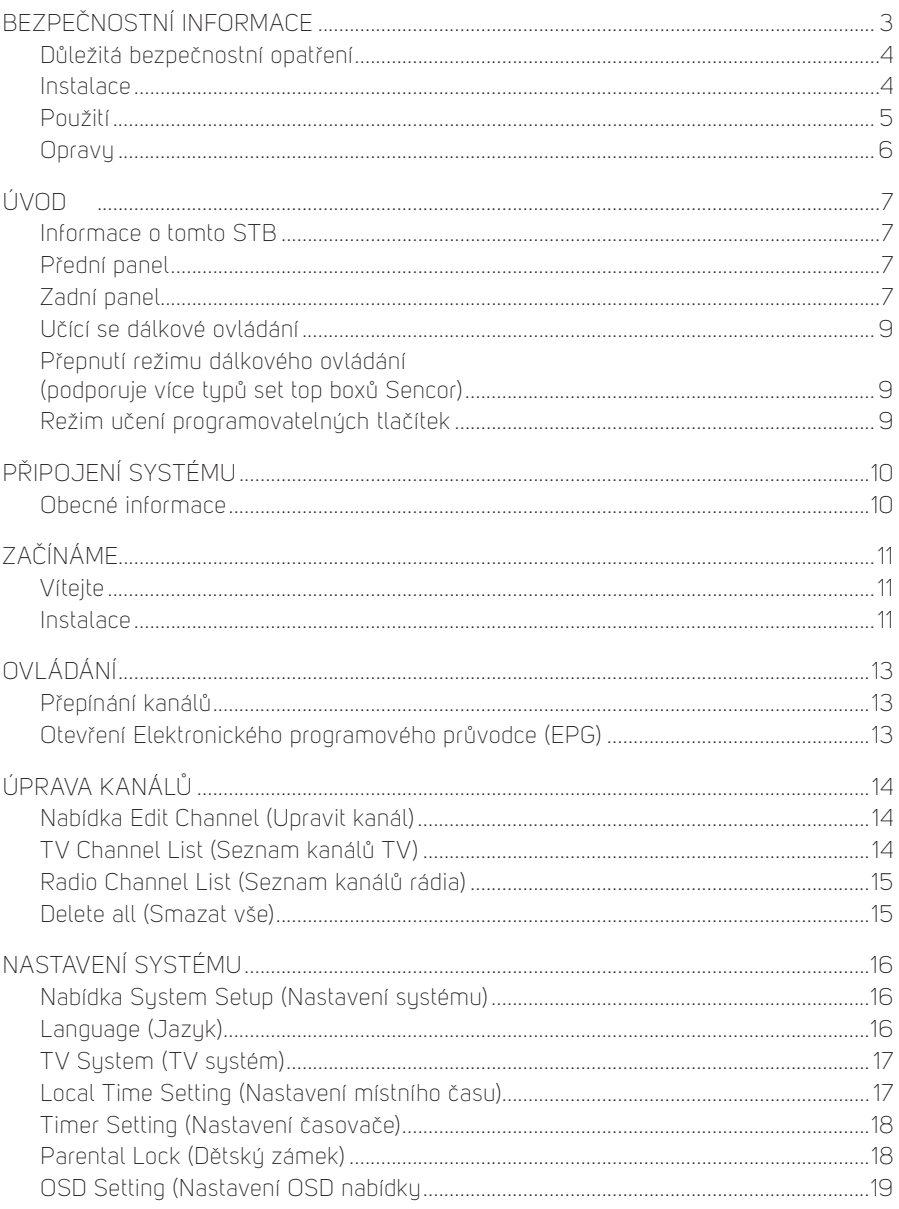

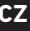

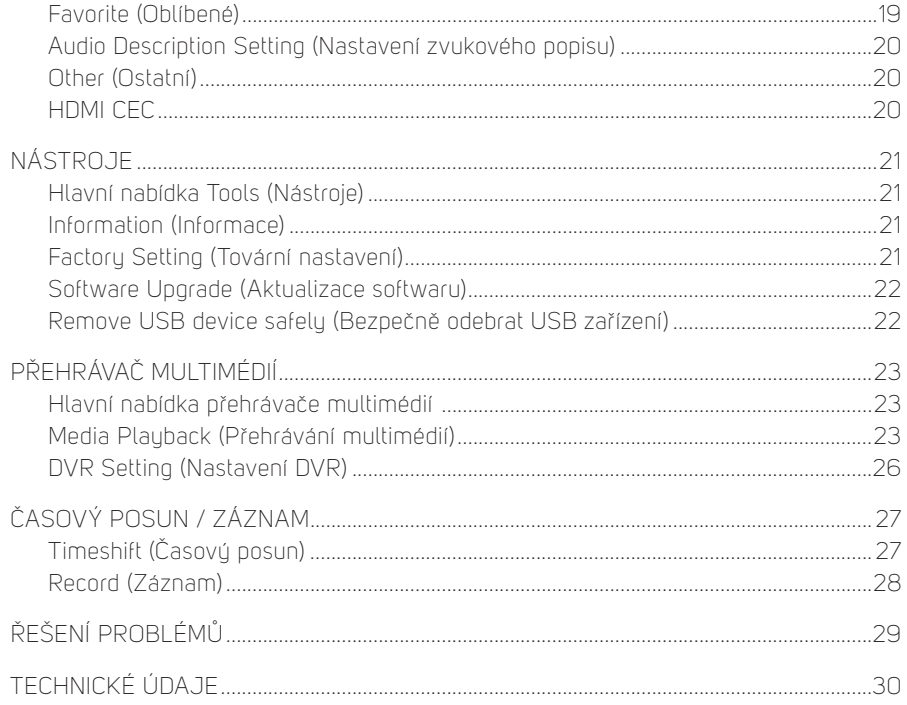

# **Bezpečnostní informace**

ABYSTE MINIMALIZOVALI NEBEZPEČÍ VZNIKU POŽÁRU A ÚRAZU ELEKTRICKÝM PROUDEM, NEVYSTAVUJTE TENTO PŘÍSTROJ DEŠTI ANI VLHKOSTI.

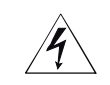

#### **UPOZORNĚNÍ NEBEZPEČÍ ÚRAZU ELEKTRICKÝM PROUDEM - NEOTEVÍRAT**

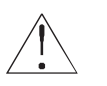

#### **UPOZORNĚNÍ**

**Abyste minimalizovali nebezpečí vzniku požáru a úrazu elektrickým proudem, neodstraňujte kryt (ani zadní panel) přístroje. Veškeré opravy přenechte kvalifikovaným servisním technikům.**

 **Symbol blesku umístěný v rovnostranném trojúhelníku upozorňuje uživatele na existenci neizolovaného "nebezpečného napětí" uvnitř přístroje, které může mít takovou intenzitu, že hrozí nebezpečí úrazu elektrickým proudem.**

 **Symbol vykřičníku umístěný v rovnostranném trojúhelníku upozorňuje uživatele na existenci důležitých pokynů pro obsluhu a údržbu v doprovodné dokumentaci přístroje.**

#### **VAROVÁNÍ**

**ABYSTE MINIMALIZOVALI NEBEZPEČÍ VZNIKU POŽÁRU NEBO ÚRAZU ELEKTRICKÝM PROUDEM, NEVYSTAVUJTE TOTO ZAŘÍZENÍ DEŠTI ANI VLHKOSTI.**

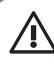

/4\

#### **UPOZORNĚNÍ**

**ABYSTE PŘEDEŠLI NEBEZPEČÍ ÚRAZU ELEKTRICKÝM PROUDEM, UMÍSTĚTE ŠIROKÝ HROT ZÁSTRČKY NAD ŠIROKOU ŠTĚRBINU ZÁSUVKY A ZASUŇTE ZÁSTRČKU AŽ NA DORAZ.**

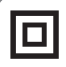

#### **Tento symbol označuje, že přístroj má dvojitou izolaci mezi nebezpečným napětím ze sítě a částmi dostupnými pro uživatele. V případě servisu používejte pouze identické náhradní díly.**

Nevystavujte přístroj působení kapající nebo stříkající vody a nepokládejte na přístroj předměty naplněné tekutinou, jako například vázy.

# **DŮLEŽITÁ BEZPEČNOSTNÍ OPATŘENÍ**

Při výrobě tohoto set-top boxy byla velká pozornost věnována nejen splnění norem kvality, ale i zajištění bezpečnosti, která je rozhodujícím faktorem při návrhu každého našeho přístroje. K zajištění bezpečnosti ale musíte rovněž přispět vy sami. Tento dokument obsahuje důležité informace, které vás naučí tento set-top box a jeho příslušenství správně používat, abyste byli spokojeni. Přečtěte si je prosím pozorně ještě před instalací a použitím tohoto set-top boxu.

# **Instalace**

- 1. Přečtěte si pokyny a dodržujte je Všechny bezpečnostní pokyny a pokyny k obsluze si přečtěte ještě před použitím tohoto set-top boxu. Dodržujte všechny pokyny k obsluze.
- 2. Uschovejte pokyny Bezpečnostní pokyny a pokyny k obsluze si uschovejte pro budoucí použití.
- 3. Dbejte na varování Respektujte všechna varování na set-top boxu a v návodu k obsluze.
- 4. Napájení Tento set-top box je napájen z napájecí zástrčky stejnosměrného adaptéru. Aby zde nehrozilo nebezpečí úrazu elektrickým proudem, zajistěte správné připojení adaptéru do napájecí zásuvky.
- 5. Zdroje energie K napájení tohoto set-top boxu je dovoleno používat pouze zdroje, jejichž parametry vyhovují jmenovitým hodnotám uvedeným na štítku na panelu set-top boxu. Jestliže si nejste jisti, jaký typ zdroje energie máte doma nebo v kanceláři k dispozici, obraťte se na prodejce vašeho set-top boxu nebo elektrikáře. U set-top boxů určených k provozu na baterie nebo k napájení z jiných zdrojů energie si přečtěte návod k obsluze.
- 6. Přetěžování Nepřetěžujte síťové zásuvky a prodlužovací kabely, aby nedošlo k požáru nebo úrazu elektrickým proudem. Přetížené síťové zástrčky, prodlužovací kabely, roztřepené napájecí kabely, poškozené nebo popraskané izolace vodičů a rozbité zástrčky jsou nebezpečné a mohou být příčinou úrazu elektrickým proudem nebo požáru. Pravidelně kontrolujte kabel, a pokud jeho vzhled svědčí o poškození nebo zhoršení vlastností izolace, požádejte kvalifikovaného servisního technika o jeho výměnu.
- 7. Ochrana napájecího kabelu Napájecí kabely veďte tak, aby na ně nemohl nikdo šlápnout nebo je poškodit umístěním předmětů na ně nebo proti nim, přičemž zvýšenou pozornost věnujte místům, kde vystupují z set-top boxu.
- 8. Odvětrávání Vúřezu a otvoru ve skříňce přístroje slouží k odvětrávání za účelem zajištění spolehlivého provozu set-top boxu a jeho ochrany před přehřátím. Tyto otvory je zakázáno blokovat nebo zakrývat. Tyto otvory nesmí být nikdy blokovány umísťováním set-top boxu na postel, pohovku, rohož nebo zařízení pro ohřev vzduchu. Nestavte tento set-top box do uzavřeného prostoru, jako je knihovnička nebo regál, není-li zajištěno řádné odvětrávání nebo pokud je to v rozporu s pokyny výrobce set-top boxu.
- 9. Doplňky Aby nehrozilo žádné nebezpečí, nepoužívejte jiné doplňky, než ty, které jsou doporučeny výrobcem tohoto set-top boxu.
- 10. Nevystavujte přístroj působení kapající nebo stříkající vody a nepokládejte na přístroj předměty naplněné tekutinou, jako například vázy. Upozornění: Dbejte na bezpečnost při používání elektrické energie. Zařízení nebo příslušenství napájené z elektrického vedení a připojené k tomuto přístroji musí být označeno certifikační značkou na samotném příslušenství a nesmí být upravováno, aby nedošlo k zablokování bezpečnostních funkcí. Tím minimalizujete potenciální nebezpečí úrazu elektrickým proudem nebo požáru. V případě jakýchkoliv pochybností kontaktujte kvalifikovaného servisního technika.
- 11. Příslušenství Nestavte tento set-top box na nestabilní vozík, stojan, stativ, konzolu nebo stolek. Set-top box by mohl spadnout na zem a způsobit vážné zranění dětí či dospělých, nebo se sám vážně poškodit. Používejte tento set-top box jen s vozíkem, podstavcem, stojanem, konzolou nebo stolkem doporučeným výrobcem nebo prodávaným společně s set-top boxem. Jakákoliv montáž přístroje musí být prováděna podle pokynů výrobce a musí být použito montážní příslušenství doporučené výrobcem.
- 11a. Během přemísťování vozíku se set-top boxem buďte opatrní. Rychlá zastavení, použití nadměrné síly a nerovné povrchy mohou způsobit poškození set-top boxu.
- 12. Uzemnění venkovní antény Pokud je k tomuto set-top boxu připojena venkovní anténa nebo kabelovú systém, je třeba zajistit uzemnění této antény nebo tohoto kabelového systému, aby byla zajištěna určitá ochrana vůči napěťovým špičkám a tvorbou statických nábojů. Sekce 810 národního zákona o elektrických zařízeních (National Electrical Code), ANSI/NFPA Č. 70-1984 (Sekce 54 kanadského zákona o elektrických zařízeních (Electrical Code), Část 1) poskytuje informace o správném uzemnění stožáru a podpůrné struktury, uzemnění přívodního vodiče k vybíjecí jednotce antény, připojení k uzemňovacím elektrodám a požadavcích na uzemňovací elektrody.
- 13. Elektrické vedení Venkovní anténní systém nesmí být umístěn v blízkosti nadzemního elektrického vedení, jiných elektrických světelných nebo napájecích obvodů nebo tam, kde by mohlo dojít k jeho pádu na takové elektrické vedení nebo obvodu. Při instalaci venkovního anténního sustému musíte být mimořádně opatrní, abyste se takových elektrických vedení nebo obvodů nedotkli nebo se k nim nepřiblížili, jelikož by to mohlo mít smrtelné následky. Instalace venkovní antény může být nebezpečná, a proto ji svěřte profesionálům zabývajícím se montáží antén.

#### **Použití**

- 14. Čištění Před zahájením čištění odpojte tento set-top box ze síťové zásuvky. Nepoužívejte tekuté čisticí prostředky nebo čisticí prostředky ve spreji. K čištění používejte navlhčený hadřík.
- 15. Předměty, které se mohou dotknout nebezpečných napěťových bodů nebo "zkratovat" díly, mohou způsobit požár nebo úraz elektrickým proudem. Zabraňte polití set-top boxu jakoukoli tekutinou.

16. Bouřka s blesky - Pro zvýšení ochrany tohoto set-top boxu během bouřky s blesky nebo v případě, že nebudete set-top box delší dobu používat, odpojte síťový napájecí kabel ze síťové zásuvky a odpojte anténní nebo kabelový systém. Tím ochráníte set-top box před poškozením vlivem blesků a přepětí v elektrické síti.

## **Opravy**

- 17. Opravy Nepokoušejte se tento set-top box sami opravovat, protože po otevření skříně nebo odstranění krytů byste mohli být vystavení nebezpečnému napětí nebo jinému nebezpečí. Veškeré opravy svěřte kvalifikovaným servisním technikům.
- 18. Poškození vyžadující opravu V následujících situacích odpojte set-top box ze síťové zásuvky a svěřte opravy kvalifikovaným servisním technikům:
	- A. Pokud dojde k poškození napájecího adaptéru nebo připojovacího napájecího kabelu.
	- B. Pokud se do set-top boxu dostane tekutina nebo cizí předměty.
	- C. Pokud bul set-top box vustaven působení deště nebo vodu.
	- D. Pokud se obraz nezobrazuje správně, přestože dodržujete pokyny k obsluze. Nastavujte pouze ovládací prvky, které jsou popsány v tomto návodu k obsluze. Nesprávné nastavení jiných ovládacích prvků může mít za následek poškození, přičemž obnovení normálního provozu set-top boxu si pak často vyžádá značný rozsah práce kvalifikovaného servisního technika.
	- E. Pokud set-top box spadl na zem nebo bula poškozena jeho skříňka.
	- F. Jestliže set-top box vykazuje zjevnou změnu chování to jasně signalizuje potřebu opravu.
- 19. Náhradní díly Pokud jsou vyžadovány náhradní díly, požádejte servisního technika o ověření, že použité náhradní díly mají stejné bezpečnostní charakteristiky jako původní náhradní díly. Použití náhradních dílů specifikovaných výrobcem set-top boxu vás chrání před nebezpečím vzniku požáru, úrazu elektrickým proudem nebo jiným nebezpečím.
- 20. Bezpečnostní kontrola Po dokončení jakéhokoli servisního zásahu nebo opravy tohoto set-top boxu požádejte servisního technika, aby provedl bezpečnostní kontroly doporučené výrobcem a ověřil tak bezpečný provoz set-top boxu.
- 21. Montáž na stěnu nebo pod strop Tento přístroj je možno namontovat na stěnu nebo pod strop pouze způsobem, který je doporučen jeho výrobcem.
- 22. Teplo Tento přístroj musí být umístěn mimo jakékoli zdroje tepla, jako například radiátory, zařízení pro ohřev vzduchu, kamna nebo podobná zařízení (včetně zesilovačů) produkující teplo.

# **Úvod**

# **Informace o tomto STB**

#### **Přední panel**

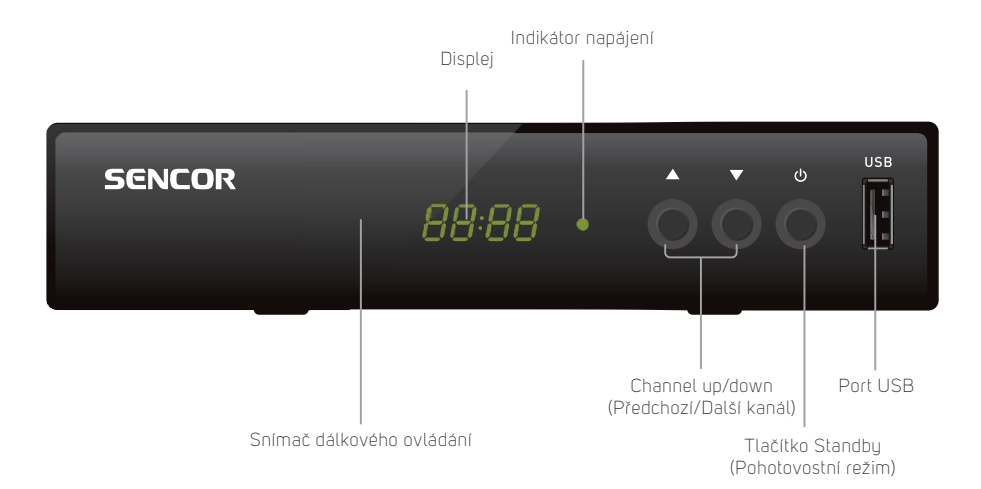

#### **Zadní panel**

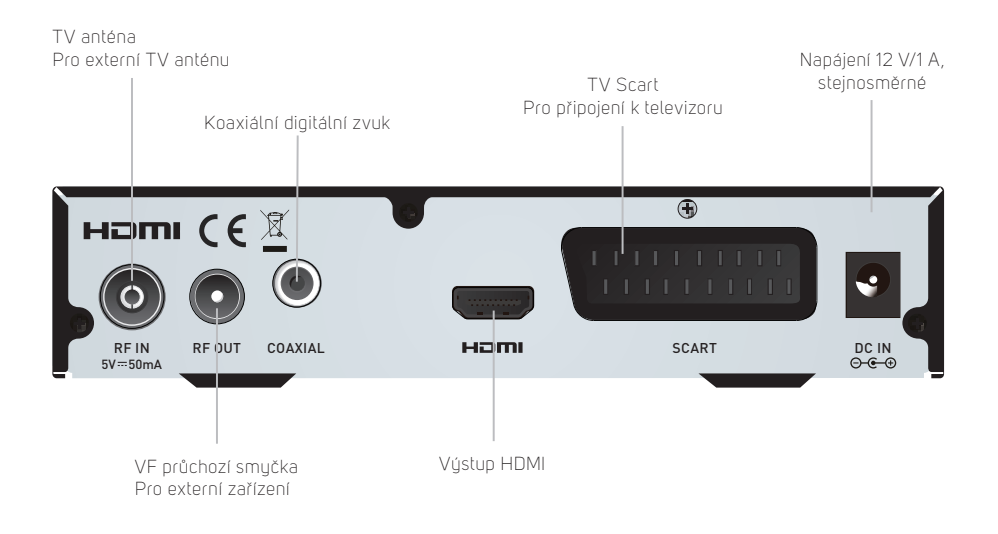

**Dálkový ovladač**

#### $\overline{d_1}$  $\overline{d}$ G<sub>D</sub>  $\bullet$ INPUT **VOL** VOL+ **CET**  $\bullet$  $\mathbf{u}$  $\bullet$  $\bar{\bm{\Phi}}$  $\bullet$  $\overline{TV/2}$  $\bullet$ MEDIA AUDIO FAV- $\bigcirc$  $\bullet$  $\ddot{\textbf{O}}$  $\bullet$  $\bullet$ EPG BACK 4  $\bullet$ OK  $\bullet$ **MENU** EXIT  $\bullet$ ⋒  $\circledR$  $\blacktriangleleft$ K  $\bf \Phi$  $\circledcirc$ ÞÞ.  $\bf \Phi$  $\overline{1}$  $\overline{2}$  $\overline{3}$  $\bullet$  $\overline{4}$  $\overline{5}$  $\overline{6}$  $\overline{7}$  $\overline{R}$ q **TTX**  $\overline{0}$ SUBTITLE- $\bullet$  $\circledcirc$ **SENCOR**

- 2. **PLAY** (Přehrávání)
- **PAUSE** (Pauza / Aktivace funkce časového posunu)
- 4. **TV/RADIO** (TV/rádio)
- (Přepínání mezi režimy TV a rádio)<br>5 **MEDIA** (Média) 5. **MEDIA** (Média) (Otevření nabídky Record (Záznam)

#### 6. **ČERVENÉ/ZELENÉ/ŽLUTÉ/ MODRÉ tlačítko**

 (Pro interaktivní funkce / Tlačítka funkcí vnořené nabídky)

- 7. **EPG** (Elektronický programový průvodce) (Otevření nabídky elektronického programového průvodce)
- 8. **Tlačítko OK**
- (Potvrzení výběru v nabídce)<br>9. **Kurzor / CH+,-** (Předchozí/Dal 9. **Kurzor / CH+,-** (Předchozí/Další kanál) / VOL+,- (Zvýšení/Snížení hlasitosti) (Kurzor: Navigační tlačítka používaná pro pohyb po položkách nabídku) (CH+/-: Předchozí/Další kanál) (VOL+/-: Zvýšení/Snížení hlasitosti)
- 10. **Menu** (Nabídka) (Otevření a uzavření obrazovky nahídku)
- 11. **Search backward /forward**  (Vyhledávání dozadu/dopředu)
- 12. **MUTE** (Vypnutí/zapnutí zvuku)
- 13. **Numerická tlačítka** (Pro zadávání numerických hodnot a výběr kanálu přímým zadáním jeho čísla)
- 14. **TTX** (Teletext otevření interaktivních služeb)
- 15. **STANDBY** (Pohotovostní režim) (Zapnutí STB nebo jeho přepnutí do pohotovostního režimu)
- 16. **RECORD** (Záznam) (Záznam TV programu)
- 17. **STOP** (Zastavení) (Zastavení přehrávání nebo záznamu programu)
- 18. **FAV** (Oblíbené) (Otevření seznamu oblíbených)
- 19. **AUDIO** (Zvuk) (Výběr zvukového režimu a zvukové stopu)
- 20. **BACK** (Zpět) (Přepnutí na předchozí kanál)
- 21. **EXIT** (Ukončení nabídky)
- 22. **INFO** (informace) (Stiskněte pro zobrazení informací o aktuálním kanálu)
- 23. **Previous/Next** (Předchozí/Další)
- 24. **SUBTITLE** (Zapnutí/vypnutí titulků)

#### **Učící se dálkové ovládání (1)**

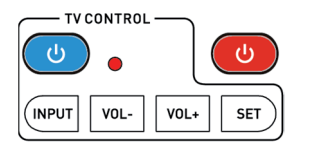

Dálkové ovládání se čtyřmi učícími se tlačítky je kompatibilní s modely set top boxů Sencor SDB 550T, SDB 5002T, SDB 5003T, SDB 5104T (první skupina, nastaveno z výroby) nebo SDB 520T (druhá skupina, po přepnutí režimu). V případě, že Váš set top box nereaguje na povely tohoto dálkového ovladače, zkontrolujte nejprve stav baterií (AAA, nejsou součástí balení) a případně proveďte přepnutí režimu dálkového ovladače níže uvedeným postupem. Výrobce nezaručuje kompatibilitu se všemi televizory ani s jinými set top boxy. Význam zbylých tlačítek odpovídá tlačítkům původního ovladače.

#### **Přepnutí režimu dálkového ovládání (podporuje více typů set top boxů Sencor)**

- 1. Stiskněte současně červené tlačítko "POWER" spolu s tlačítkem "0" a držte je stisknuté po dobu 6 sekund (až LED kontrolka 3x blikne).
- 2. Tímto bylo změněno nastavení řídících kódů z první skupiny na druhou skupinu.
- 3. Mezi skupinami můžete libovolně přepínat, když zopakujete krok 1.

#### **Režim učení programovatelných tlačítek**

- 1. Pro vstup do režimu učení stiskněte tlačítko "SET" v oblasti TV CONTROL na 3 sekundu (až se LED kontrolka rozsvítí intenzivně).
- 2. Stiskněte modré tlačítko "POWER" učícího se dálkového ovladače (LED kontrolka se rozbliká pomalu).
- 3. Namiřte dálkové ovládání televizoru přímo na učící se dálkové ovládání ze vzdálenosti 3-5 cm.
- 4. Stiskněte a držte stisknuté tlačítko "POWER" dálkového ovladače televizoru po dobu zhruba 3 sekund (LED se rozbliká rychle) dokud LED nepřestane blikat (učení bylo úspěšné).
- 5. Zopakujte kroky 2-4 pro naučení dalších povelů dálkového ovládání  $(INPUT, VOI - VOI +).$
- 6. Pro ukončení režimu učení a uložení naučených kódů stiskněte krátce tlačítko "SET" (LED zhasne).

# **Připojení systému**

#### **Obecné informace**

Existuje mnoho různých typů televizorů a dalších zařízení, které lze připojit k tomuto STB. V této příručce jsou uvedeny nejčastější způsoby připojení vašich zařízení.

# **Připojení televizoru**

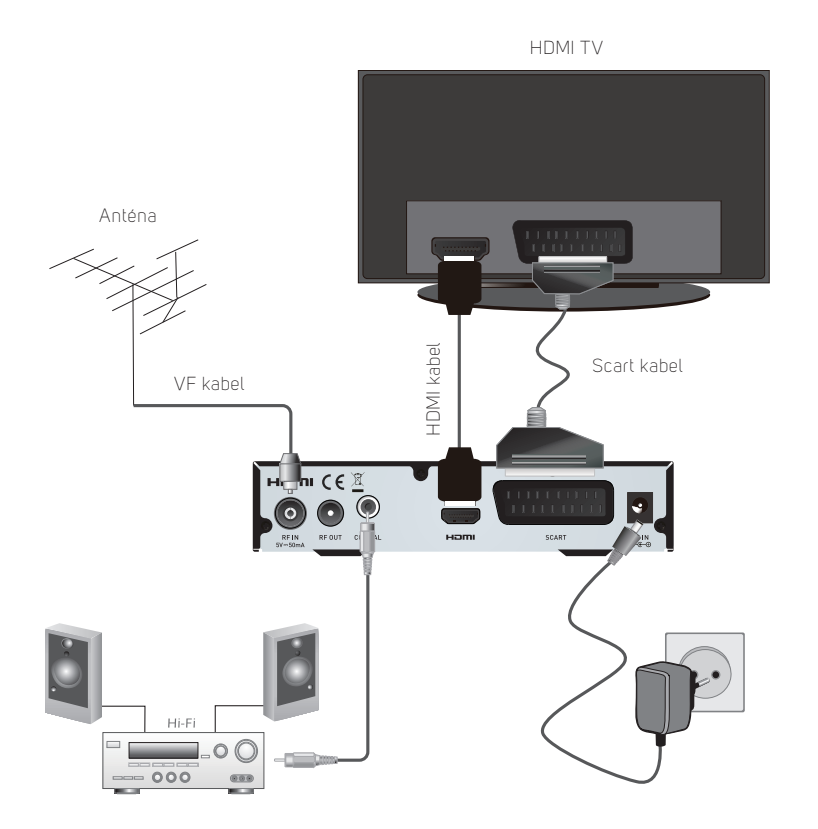

#### **Poznámka:**

HDMI kabel zapojujte VÝHRADNĚ do vypnutého přijímače (svítí červený indikátor Standby)

# **Začínáme**

# **Vítejte**

Při prvním použití tohoto STB se zobrazí nabídka "Welcome" (Víteite). Stisknutím kurzorovúch tlačítek nastavte položku Region (Region), Language (Jazyk), Display Mode (Režim zobrazení) a Aspect Mode (Režim poměru stran). Označte "OK" a stiskněte tlačítko "OK" pro spuštění vyhledávání kanálů.

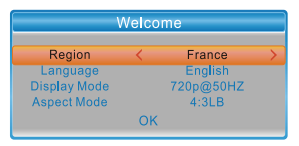

# **Instalace**

Nabídka "Installation" (Instalace) umožňuje nastavit vyhledávání kanálů a možnost LCN Installation (Instalace s LCN).

- 1. Stisknutím tlačítka "MENU" otevřete hlavní nabídku.<br>2. Stisknutím tlačítka "UP" nebo "DOWN" označte polo
- 2. Stisknutím tlačítka "UP" nebo "DOWN" označte položku "Installation" (Instalace) a stiskněte tlačítko "RIGHT" pro otevření nabídky Installation (Instalace).
- 3. Stisknutím kurzorového tlačítka "UP" nebo "DOWN" označte požadovanou položku a stiskněte tlačítko "OK" pro otevření vnořené nabídky.
- 4. Stiskněte tlačítko "EXIT" pro ukončení.

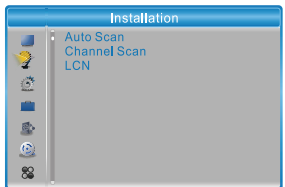

#### **Auto Scan (Automatické prohledávání)**

Nabídka "Auto Scan" (Automatické prohledávání) umožňuje nastavit automatické prohledávání kanálů.<br>1. Vuherte položku

- 1. Vyberte položku "Auto Scan" (Automatické prohledávání) a stiskněte tlačítko "OK" pro otevření nabídky Auto Scan (Automatické prohledávání).
- 2. Stisknutím kurzorových tlačítek nastavte položku "FTA Only" (Pouze nekódované), "T2 Signal Only" (Pouze signál T2)
- 3. Označte položku "Search" (Vyhledat) a stiskněte tlačítko "OK" pro spuštění automatického prohledávání.

#### **Channel Scan (Prohledávání kanálů)**

Nabídka "Channel Scan" (Prohledávání kanálů) umožňuje nastavit ruční prohledávání kanálů.

- 1. Vyberte položku "Channel Scan" (Prohledávání kanálů DVBT) a stiskněte tlačítko "OK" pro otevření nabídky Channel Scan (Prohledávání kanálů).
- 2. Stisknutím kurzorovúch tlačítek nastavte položku Scan Mode (Režim prohledávání), Scan Band (Prohledávané pásmo), Channel No. (Číslo kanálu), .<br>Freguency (Frekvence), Bandwidth (Šířka pásma) a pak označte položku "Search" (Vyhledat) a stiskněte tlačítko "OK" pro spuštění prohledávání kanálů.

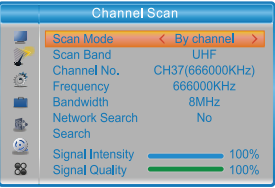

#### **LCN (Logické číslování kanálů)**

Pokud je aktivována funkce LCN (Logické číslování kanálů), nemůžete změnit originální čísla TV kanálů vytvořená prohledáváním.

Funkci LCN můžete aktivovat/deaktivovat nastavením položky "LCN" na zapnuto/ vypnuto.

# **Ovládání**

# **Přepínání kanálů**

K dispozici jsou tři způsoby výběru kanálu - postupným procházením seznamu kanálů, výběrem pomocí čísla a výběrem ze seznamu kanálů na obrazovce.

- 1. Postupné procházení seznamu kanálů: Pro pohyb v seznamu kanálů stiskněte na dálkovém ovladači tlačítko šipky nahoru nebo dolů.
- 2. Výběr pomocí čísla: Zadejte číslo kanálu přímo stisknutím numerických tlačítek a stiskněte tlačítko "OK" pro výběr požadovaného kanálu.
- 3. Výběr ze seznamu kanálů na obrazovce: Požadované číslo kanálu můžete rovněž vybrat přímo ze seznamu kanálů na obrazovce. Tento seznam se zobrazuje pomocí tlačítka OK. Podrobnější informace najdete v části "Úprava kanálů" v této příručce.

# **Otevření Elektronického programového průvodce (EPG)**

#### **Otevření EPG pro všechny kanály:**

- 1. Stisknutím tlačítka "EPG" otevřete nabídku EPG (Elektronický programový průvodce).
- 2. Stisknutím kurzorových tlačítek se přepněte mezi seznamem kanálů a současnými/dalšími událostmi.
- 3. Stiskněte ZELENÉ tlačítko pro nastavení časovače události.
- 4. Stiskněte ČERVENÉ tlačítko pro zobrazení nabídky "Time Bar" (Časový pruh).<br>5. Stiskněte tlačítko "OK" pro zobrazení informací o vuhrané události
- Stiskněte tlačítko "OK" pro zobrazení informací o vubrané události.
- 6. Stiskněte tlačítko "EXIT" pro návrat zpět do předchozí nabídky.

#### V nabídce "Time bar" (Časový pruh):

- Ukončení časového pruhu.
- $\lambda$  Zpět na aktuální čas.
- Skok v čase dopředu nebo dozadu po půlhodinách.
- Skok v čase dopředu nebo dozadu po 2 hodinách.
- Skok v čase dopředu nebo dozadu po 24 hodinách.

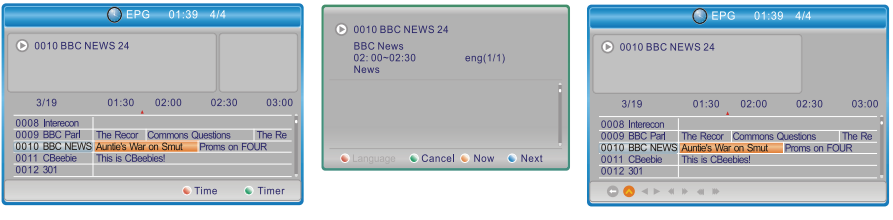

# **Úprava kanálů**

# **Nabídka Edit Channel (Upravit kanál)**

- 1. Stisknutím tlačítka MENU" otevřete hlavní nabídku.
- 2. Stisknutím tlačítka "UP" nebo "DOWN" označte položku "Edit Channel" (Upravit kanál) a stiskněte tlačítko "RIGHT" pro otevření nabídky Edit Channel (Upravit kanál).
- 3. Stisknutím kurzorového tlačítka "UP" nebo "DOWN" označte požadovanou položku a stiskněte tlačítko "OK" pro otevření vnořené nabídky.
- 4. Stiskněte tlačítko "EXIT" pro ukončení.

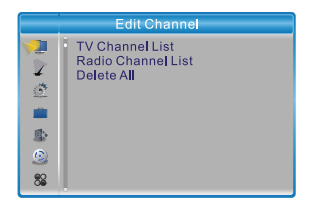

# **TV Channel List (Seznam kanálů TV)**

- 1. V nabídce Edit Channel (Upravit kanál) vyberte položku "TV Channel List" (Seznam kanálů TV) a stiskněte tlačítko "OK" pro otevření nabídky TV Channel List (Seznam kanálů TV).
- 2. Stisknutím tlačítka "UP" nebo "DOWN" označte kanál a stiskněte tlačítko "OK" pro zobrazení náhledu na požadovaný kanál TV.

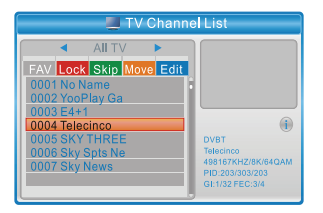

Použijte tuto nabídku pro nastavení oblíbených, uzamknutí, přeskakování, přesun, třídění, smazání a přejmenování kanálu.

- Stiskněte tlačítko "FAV" a pak stiskněte tlačítko "OK" pro úpravu funkce FAV (Oblíbené).
- Stiskněte "ČERVENÉ" tlačítko pro aktivaci funkce "Lock" (Uzamknout). Budete požádáni o zadání hesla (výchozí heslo je "0000"); pak stiskněte tlačítko "OK" pro uzamknutí vybraných kanálů.
- Stiskněte "ZELENÉ" tlačítko pro aktivaci funkce "Skip" (Přeskočit); pak stiskněte tlačítko "OK" pro přeskakování vubraného kanálu.
- Stiskněte "ŽLUTÉ" tlačítko pro aktivaci funkce "Move" (Přesunout), zvýrazněte požadovaný kanál a stiskněte tlačítko "OK" pro potvrzení. Stiskněte tlačítko "UP" nebo "DOWN" pro výběr nové pozice a stiskněte tlačítko "OK". Kanál bude přesunut na novou pozici.
- Stiskněte "MODRÉ" tlačítko pro otevření vnořené nabídky Edit channel (Upravit kanál).
- Stiskněte znovu tlačítko "OK" pro zrušení příslušné funkce.
- Stiskněte znovu "barevné" tlačítko pro ukončení příslušné funkce.
- 3. Stiskněte tlačítko "Exit" pro uložení a návrat zpět do nabídky "Edit Channel" (Upravit kanál)

#### **Radio Channel List (Seznam kanálů rádia)**

- 1. V nabídce Edit Channel (Upravit kanál) vuberte položku "Radio Channel List" (Seznam kanálů rádia) a stiskněte tlačítko "OK" pro otevření nabídky Radio Channel List (Seznamu kanálů rádia).
- 2. Stisknutím tlačítka "UP" nebo "DOWN" označte kanál a stiskněte tlačítko "OK" pro poslech požadovaného kanálu rádia.

#### **Poznámka:**

Ovládání v režimu "Radio Channel List" (Seznam kanálů rádia) je v zásadě stejné, iako ovládání v režimu "TV Channel List" (Seznam kanálů TV), až na jednu výjimku: V režimu "Radio Channel List" (Seznam kanálů rádia) není k dispozici žádná obrazová informace, takže se v okně náhledu na pravé straně vždy zobrazuje logo.

#### **Delete all (Smazat vše)**

- 1. V nabídce Edit Channel (Upravit kanál) vyberte položku "Delete All" (Smazat vše) a stiskněte tlačítko "OK". Budete požádání o zadání hesla (výchozí heslo je "0000").
- 2. Zobrazí se okno s varováním. Pro smazání všech kanálů Vyberte "Yes" (Ano) a stiskněte tlačítko "OK". Pro zrušení mazání vyberte "No" (Ne) a stiskněte tlačítko "OK".

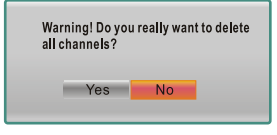

# **Nastavení systému**

# **Nabídka System Setup (Nastavení systému)**

Nabídka Sustem Setup (Nastavení sustému) umožňuje nastavit položku Language (Jazyk), TV System (TV systém), Local Time Setting (Nastavení místního času), Timer Setting (Nastavení časovače), Parental Lock (Dětský zámek), OSD Setting (Nastavení OSD nabídky), Favorite (Oblíbené), Audio Description Setting (Nastavení zvukového popisu) a Other (Ostatní).

- 1. Stisknutím tlačítka "MENU" otevřete hlavní nabídku.
- 2. Stisknutím tlačítka "UP" nebo "DOWN" označte položku "System Setup" (Nastavení sustému) a stiskněte tlačítko "RIGHT" pro otevření nabídku Sustem Setup (Nastavení sustému).
- 3. Stisknutím kurzorového tlačítka "UP" nebo "DOWN" označte požadovanou položku a stiskněte tlačítko "OK" pro otevření vnořené nabídky.
- 4. Stiskněte tlačítko "EXIT" pro ukončení.

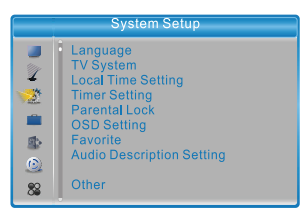

# **Language (Jazyk)**

Tato nabídka umožňuje nastavit jazyk systému, zvuku, titulků a teletextu, a zapnout funkci titulků.

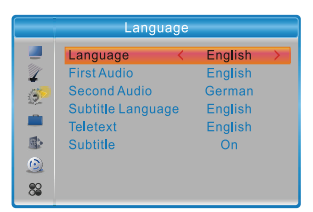

Subtitle (Titulky): Off/Normal/Hard of Hearing (Vypnuto/Normální/Pro nedoslýchavé)

# **TV System (TV systém)**

Tato nabídka umožňuje nastavit položky Video Resolution (Rozlišení obrazu), Aspect Mode (Režim poměru stran), a Digital Audio Out (Digitální zvukový výstup).

Video Resolution (Rozlišení obrazu): Nastavení různých rozlišení video signálu Aspect Mode (Režim poměru stran): Auto (Automaticky) / 4:3PS / 4:3LB / 16:9 Digital Audio Out (Digitální zvukový výstup): LPCM Out (Výstup LPCM) / BS Out (Výstup BS)

# **Local Time Setting (Nastavení místního času)**

Tato nabídka umožňuje nastavit region a čas.

Region (Region): Tato nabídka se používá pro změnu nastavení regionu.

GMT Usage (Použití času GMT): Tato nabídka se používá pro nastavení použití času GMT.

K dispozici jsou tyto možnosti: By Region (Podle regionu) / User Define (Podle uživatele) , Off (Vyp)

GMT Offset (Posunutí času GMT): Tato nabídka je aktivní pouze tehdy, když byla v nabídce GMT Usage (Použití času GMT) nastavena hodnota "User Define" (Podle uživatele).

Rozsah posunutí času GMT je  $-11:30 \sim +12:00$ ", s postupným zvyšováním po půlhodinách.

Daylight Saving (Přechod na letní čas): K dispozici jsou tyto možnosti:On/Off (Zapnuto/ Vypnuto)

Date (Datum): Nabídky "Date" (Datum) a "Time" (Čas) jsou aktivní pouze tehdy, když je položka GMT Usage (Použití času GMT) nastavena na "Off" (Vupnuto).

Time (Čas): Stisknutím numerických tlačítek zadejte čas.

Tato nabídka umožňuje nastavit časovač programů. Můžete nastavit max. 32 časovačů. **Timer Mode (Režim časovače):** Off (Vypnuto) / Once (Jednou) / Daily (Každý den) /

Weekly (Každý týden) / Monthly (Každý měsíc)

**Timer Service (Služba časovače):** Channel (Kanál) / Record (Záznam) **Wakeup Channel (Program):** Umožňuje nastavit kanál, který bude naladěn při buzení.

**Wakeup Date (Datum):** Stisknutím numerických tlačítek zadejte datum buzení. **On Time (Čas zapnutí):** Stisknutím numerickúch tlačítek zadejte čas buzení. **Duration (Doba trvání):** Stisknutím numerickúch tlačítek zadejte dobu trvání.

# **Parental Lock (Dětský zámek)**

Tato nabídka umožňuje chránit nabídku a kanály, a změnit heslo.

- 1. V nabídce "System Setup" (Nastavení systému) vyberte položku "Parental Lock" (Dětský zámek) a stiskněte tlačítko "OK" - budete požádáni o zadání hesla (výchozí heslo je "0000").
- 2. Po zadání správného hesla stisknutím numerických tlačítek se zobrazí nabídka dětského zámku.

Menu Lock (Zámek nabídky): Pro uzamknutí nabídky Edit channel (Upravit kanál) / Installation (Instalace). Kduž chcete tyto nabídky otevřít, musíte zadat heslo. Zámek nabídky lze zapnout/vypnout.

Rating Lock (Zámek dle hodnocení obsahu): Off (Vypnuto) / AGE4 (Věk 4) / AGE5 (Věk 5) / AGE6 (Věk 6) / AGE7 (Věk 7) / AGE8 (Věk 8) / AGE9 (Věk 9) / AGE10 (Věk 10) / AGE11 (Věk 11) / AGE12 (Věk 12) / AGE13 (Věk 13) / AGE14 (Věk 14) / AGE15 (Věk 15) / AGE16 (Věk 16) / AGE17 (Věk 17) / AGE18 (Věk 18)

New Password (Nové heslo): Pro změnu hesla.

Confirm Password (Potvrzení hesla): Pro potvrzení nového hesla.

### **OSD Setting (Nastavení OSD nabídky**

Tato nabídka umožňuje nastavit dobu zobrazení a průhlednost OSD nabídky. OSD Timeout (Doba zobrazení OSD nabídku): 1-10 sekund. OSD Transparency (Průhlednost OSD nabídky): Pro nastavení průhlednosti OSD nabídky na hodnotu Off (Vypnuto) / 10% / 20% / 30% / 40%.

# **Favorite (Oblíbené)**

Tato nabídka umožňuje přejmenovat skupinu oblíbenúch.

- 1. V nabídce Sustem setup (Nastavení systému) vyberte "Favorite" (Oblíbené) a stiskněte tlačítko "OK" pro otevření nabídky Favorite (Oblíbené).
- 2. Vyberte požadovanou skupinu a stiskněte tlačítko "OK" pro otevření virtuální klávesnice. Stisknutím kurzorových tlačítek zadejte postupně písmena a číslice a pak stiskněte tlačítko "OK" pro potvrzení. Po dokončení zadávání stiskněte MODRÉ tlačítko pro potvrzení. Název skupiny oblíbených byl úspěšně změněn.
- 3. Stiskněte tlačítko "EXIT" pro ukončení nabídku pro přejmenování skupinu.

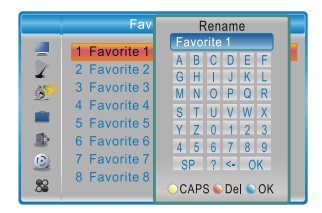

#### **Audio Description Setting (Nastavení zvukového popisu)**

Tato nabídka umožňuje nastavit položky, Use AD as default (Používat AD ve výchozím nastavení) a AD Volume Offset (Kompenzace hlasitosti AD): Platí pouze pro pořady, k nimž je zvukovú popis vusílán televizní stanicí

Use AD as default (Používat AD ve výchozím nastavení): On/Off (Zapnuto/Vypnuto) AD Volume Offset (Kompenzace hlasitosti AD): -3 ~ 3

# **Other (Ostatní)**

Tato nabídka umožňuje nastavit položky Antenna Power (Napájení antény), Channel Play Type (Typ přehrávaných kanálů), Auto Standby (Automatický pohotovostní režim)

Antenna Power (Napájení antény): On/Off (Zapnuto/Vypnuto) Když je položka "Antenna Power" (Napájení antény) nastavena na "On" (Zapnuto), bude STB poskytovat anténě napájení 5 V. Při nastavení na "Off" (Vupnuto) toto napájení nebude k dispozici. Channel Play Type (Typ přehrávaných kanálů): All (Všechny) / Free (Nekódované) / Scrambled (Kódované) Auto Standby (Automatické přepnutí do pohotovostního režimu): 30Min (30 min.) / 1 Hour (1 hod.) / 2 Hour (2 hod.) / 3 Hour (3 hod.) / Off (Vypnuto)

Pokud nezadáte na předním panelu STB nebo na dálkovém ovladači v průběhu 30 minut - 3 hodin žádný příkaz a neproběhne žádná událost časovače, STB se automaticky přepne do pohotovostního režimu.

Pokud vuberete Off (Vupnuto), STB se do pohotovostního režimu automaticku nepřepne.

# **HDMI CEC**

HDMI CEC je systém vzájemného řízení různých přístrojů propojených pomocí HDMI kabelu. Máte-li další přístroj vybavený HDMI CEC, vyzkoušejte, které funkce budou navzájem fungovat (zapínání, vypínání, hlasitost, volba kanálů, atd.) dálkovým ovladačem od druhého přístroje. Bezchybná spolupráce různých zařízení není zaručena.

# **Nástroje**

## **Hlavní nabídka Tools (Nástroje)**

- 1. Stisknutím tlačítka MENU" otevřete hlavní nabídku.
- 2. Stisknutím tlačítka "UP" nebo "DOWN" označte položku "Tools" (Nástroje) a stiskněte tlačítko "RIGHT" pro otevření nabídky Tools (Nástroje).
- 3. Stisknutím kurzorového tlačítka "UP" nebo "DOWN" označte požadovanou položku a stiskněte tlačítko "OK" pro otevření vnořené nabídky.
- 4. Stiskněte tlačítko "EXIT" pro ukončení.

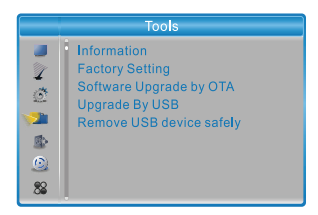

# **Information (Informace)**

Tato nabídka umožňuje zobrazit některé parametry tohoto STB.

- 1. V nabídce "Tools" (Nástroje) vyberte "Information" (Informace) a stiskněte tlačítko "OK" pro otevření informačního okna.
- 2. Stiskněte tlačítko "EXIT" pro ukončení.

#### **Factory Setting (Tovární nastavení )**

Tato nabídka umožňuje resetovat tento STB zpět na tovární nastavení a smazat všechny existující kanály.

1. V nabídce "Tools" (Nástroje) vyberte položku "Factory Default" (tovární nastavení) a stiskněte tlačítko "OK".

Budete požádání o zadání hesla (výchozí heslo je "0000").

- 2. Zobrazí se potvrzovací okno. Pro obnovení továrního nastavení a smazání všech kanálů vyberte "Yes" (Ano). Pro zrušení obnovy továrního nastavení vyberte "No" (Ne).
- 3. Stiskněte tlačítko "EXIT" pro ukončení.

#### **Software Upgrade (Aktualizace softwaru)**

Tento přístroj nabízí funkce, prostřednictvím kterých může uživatel aktualizovat verzi softwaru - buď bezdrátově (OTA) nebo pomocí USB.

- 1. Otevřete nabídku "Tools" (Nástroje), vuberte "S/W Upgrade by OTA" (Upgrade softwaru pomocí OTA) nebo "Upgrade by USB" (Upgrade softwaru pomocí USB) a stiskněte tlačítko "OK" - zobrazí se nabídka Software Upgrade (Aktualizace softwaru).
- 2. Stisknutím kurzorových tlačítek vyberte požadovanou položku a pak zvýrazněte položku "Start" (Spustit) a stiskněte tlačítko "OK" pro spuštění aktualizace.
- 3. Stiskněte tlačítko "EXIT" pro ukončení.

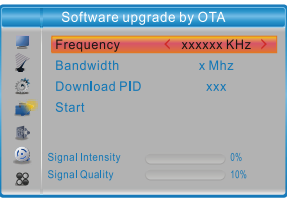

#### **Remove USB device safely (Bezpečně odebrat USB zařízení)**

V nabídce "Tools" (Nástroje) vyberte položku "Remove USB device safely" (Bezpečně odebrat USB zařízení).

Pro potvrzení stiskněte tlačítko "OK". Zobrazí se okno.

Stiskněte znovu tlačítko "OK".

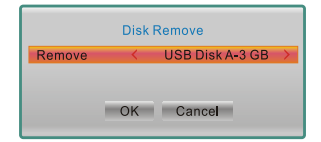

# **Přehrávač multimédií**

#### **Hlavní nabídka přehrávače multimédií**

Zajistěte, aby bylo k portu USB připojeno externí zařízení pro ukládání dat.

- 1. Stisknutím tlačítka "MENU" otevřete hlavní nabídku.<br>2. Stisknutím tlačítka "UP" nebo, DOWN" zvýrazněte n
- Stisknutím tlačítka "UP" nebo "DOWN" zvýrazněte položku "Media Player" (Přehrávač multimédií) a stiskněte tlačítko "RIGHT" pro otevření nabídky přehrávače multimédií.
- 3. Stisknutím kurzorového tlačítka "UP" nebo "DOWN" označte požadovanou položku a stiskněte tlačítko "OK" pro otevření vnořené nabídky.
- 4. Stiskněte tlačítko "EXIT" pro ukončení.

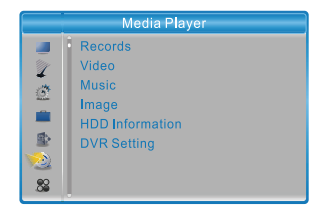

# **Media Playback (Přehrávání multimédií)**

Tato funkce umožňuje přehrávat soubory z portu USB.

- 1. V nabídce "Media player" (Přehrávač multimédií) vyberte stisknutím tlačítka "1" možnost "Record" (Záznam), "Video" (Video), "Music" (Hudba) nebo "Image" (Obrázky)
- 2. Stisknutím tlačítka "OK" otevřete nabídku Media Plauback (Přehrávání multimédií).
- 3. Stisknutím kurzorových tlačítek "UP" a "DOWN" vyberte požadovaný multimediální soubor a stiskněte tlačítko "OK" pro přehrávání.
- 4. Stiskněte tlačítko "EXIT" pro ukončení.

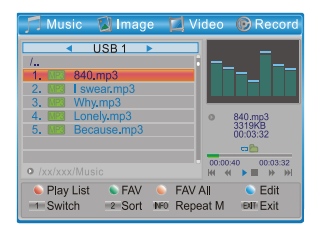

#### **Record (Záznam):**

ČERVENÉ tlačítko: Stiskněte ČERVENÉ tlačítko pro otevření okna pro přejmenování. ZELENÉ tlačítko: Přesuňte zvýraznění na program, který chcete uzamknout. Stiskněte ZELENÉ tlačítko - budete požádáni o zadání hesla. Výchozí heslo je "0000". Po zadání správného hesla je program uzamčen. Pokud chcete program odemknout, stiskněte

znovu ZELENÉ tlačítko.

"ŽLUTÉ" tlačítko: Stiskněte "ŽLUTÉ" tlačítko pro smazání nahraného souboru. Tlačítko "1": Stiskněte pro přepínání mezi KARTAMI Music (Hudba)/Image (Obrázky)/ Video (Video)/Record (Záznam).

Tlačítko "EXIT" (Ukončit): Návrat do rodičovského adresáře.

#### **Video (Video):**

MODRÉ tlačítko: Stiskněte MODRÉ tlačítko pro otevření vnořené nabídky pro úpravu. Tlačítko "1": Stiskněte pro přepínání mezi KARTAMI Music (Hudba)/Image (Obrázky)/ Video (Video)/Record (Záznam).

Tlačítko "2": Stiskněte tlačítko "2" pro otevření třídění. Můžete třídit podle kritérií Name (Název) / Time (Čas) / Size (Velikost).

Tlačítko "EXIT" (Ukončit): Návrat do rodičovského adresáře.

Externí titulky musí mít shodný název jako video. Národní abecedy jsou kódovány Unicode. Další volby MODRÝM tlačítkem.

Titulky uvnitř videa lze zapnout tlačítkem SUBTITLE.

#### **Music (Hudba):**

"ČERVENÉ" tlačítko: Stiskněte "ČERVENÉ" tlačítko pro zobrazení a úpravu playlistu. ZELENÉ tlačítko: Přesuňte zvýraznění na soubor, který chcete přidat do seznamu pro přehrávání a pak stiskněte ZELENÉ tlačítko pro jeho přidání. Na souboru se objeví ikona oblíbených. Stiskněte znovu pro zrušení oblíbených a smazání souboru z playlistu. ŽLUTÉ tlačítko: Stiskněte ŽLUTÉ tlačítko pro přidání všech souborů z aktuálního adresáře do seznamu pro přehrávání. Stiskněte znovu toto tlačítko pro smazání všech souborů z aktuálního adresáře ze seznamu pro přehrávání.

MODRÉ tlačítko: Stiskněte MODRÉ tlačítko pro otevření vnořené nabídky pro úpravu. Tlačítko "1": Stiskněte pro přepínání mezi KARTAMI Music (Hudba)/Image (Obrázky)/ Video (Video)/Record (Záznam).

Tlačítko "2": Stiskněte tlačítko "2" pro otevření okna třídění.

Můžete třídit podle kritérií Name (Název) / Time (Čas) / Size (Velikost) / Favorite (Oblíbené). Tlačítko "INFO" (Informace): Stiskněte tlačítko "INFO" pro výběr režimu opakování. K dispozici jsou možnosti Repeat Folder (Opakování složky) / Random Folder (Náhodné přehrávání složky) / Repeat One (Opakování jedné skladby).

Tlačítko "EXIT" (Ukončit): Návrat do nadřazeného adresáře.

#### **Image (Obrázek):**

"ČERVENÉ" tlačítko: Stiskněte "ČERVENÉ" tlačítko pro zobrazení a úpravu playlistu. ZELENÉ tlačítko: Přesuňte zvýraznění na soubor, který chcete přidat do seznamu pro přehrávání a pak stiskněte ZELENÉ tlačítko pro jeho přidání. Na souboru se objeví ikona oblíbenúch.

ŽLUTÉ tlačítko: Stiskněte ŽLUTÉ tlačítko pro přidání všech souborů z aktuálního adresáře do seznamu pro přehrávání. Stiskněte znovu toto tlačítko pro smazání všech souborů z aktuálního adresáře ze seznamu pro přehrávání.

MODRÉ tlačítko: Stiskněte MODRÉ tlačítko pro otevření vnořené nabídky pro úpravu. Tlačítko "1": Stiskněte pro přepínání mezi KARTAMI Music (Hudba)/Image (Obrázky)/

Tlačítko "2": Stiskněte tlačítko "2" pro otevření okna třídění. Můžete třídit podle kritérií Name (Název) / Time (Čas) / Size (Velikost) / Favorite (Oblíbené). Tlačítko "INFO" (Informace): Stiskněte tlačítko "INFO" (Informace) pro otevření nastavení obrazu

Tlačítko "4": Stiskněte tlačítko "4" pro zobrazení obrázků v režimu vícenásobného zobrazení Tlačítko "EXIT" (Ukončit): Návrat do rodičovského adresáře.

#### **HDD Information (Informace o disku)**

Tato nabídka umožňuje zobrazit některé parametry vyměnitelného disku.

- 1. V nabídce Media Plauer (Přehrávač médií) vuberte položku "HDD Information" (Informace o disku) a stiskněte tlačítko "OK" pro otevření okna s informacemi o disku.
- 2. Stiskněte tlačítko "EXIT" pro ukončení.

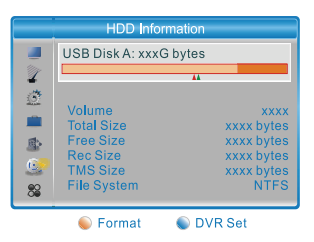

Stiskněte ŽLUTÉ tlačítko pro otevření nabídky Format (Formátovat).

• Format (Formátovat) FAT/NTFS Stisknutím kurzorových tlačítek "LEFT" nebo "RIGHT" změňte nastavení položku Disk Mode (Režim disku). Pro zformátování vyberte "OK". Pro zrušení vyberte "Cancel" (Zrušit).

**POZOR:** Formátování NEVRATNĚ smaže celý obsah disku! Postupujte uvážlivě.

- 
- DVR Set (Nastavení DVR) REC&TMS/Record/Timeshift (Záznam a časový posun / Záznam / Časový posun)

 Stiskněte MODRÉ tlačítko pro otevření nabídky DVR Set (Nastavení DVR). Stisknutím kurzorových tlačítek "LEFT" nebo "RIGHT" změňte nastavení položky DVR Tupe (Tup DVR).

Pro potvrzení vyberte "OK". Pro zrušení vyberte "Cancel" (Zrušit).

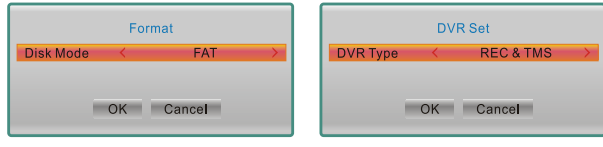

#### **DVR Setting (Nastavení DVR)**

Tato nabídka umožňuje nastavit parametry DVR Setting (Nastavení DVR). V nabídce "Media Player" (Přehrávač multimédií) vyberte "DVR Setting" (Nastavení DVR) a stiskněte tlačítko "OK" pro otevření nabídky "DVR Setting" (Nastavení DVR). Stisknutím kurzorového tlačítka "UP" nebo "DOWN" vyberte požadovanou položku, stiskněte kurzorové tlačítko "LEFT" nebo "RIGHT" pro změnu nastavení. Stiskněte tlačítko "EXIT" pro ukončení.

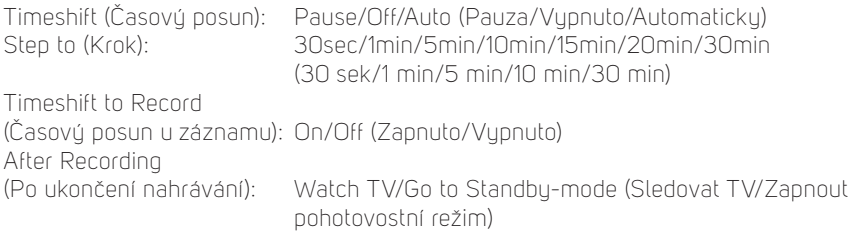

# **Časový posun / záznam**

Po připojení externího velkokapacitního zařízení (Mass Storage Device) k portu USB získáte přístup k funkci Time Shift/Record (Časový posun / Záznam) pro vysílaný program.

- Pozastavte vysílaný program a pokračujte v jeho sledování později (funkce Time Shift)
- Nahrajte vysílaný program.
- Když dojde na velkokapacitním zařízení volné místo, operace záznamu vysílání se zastaví.

#### **Poznámka:**

Pro záznam nebo funkci časového posunu používejte prosím disk USB 2.0. Pro funkci časového posunu a záznamu potřebujete zařízení USB s vyšší kapacitou (> 2 GB). Pro napájení pevného disku HDD použijte vlastní zdroj.

#### **Timeshift (Časový posun)**

#### **Spuštění**

- Funkci Time Shift (Časový posun) lze spustit v režimu sledování vysílání stisknutím tlačítka "PAUSE" (při nastavení v DVR Setting na Pauza - doporučeno).
- Stisknutím tlačítek "RIGHT" nebo "LEFT" přesuňte kurzor na čas, který chcete zobrazit. Pro potvrzení stiskněte tlačítko "OK".

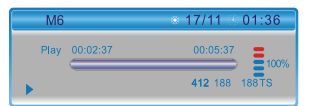

#### **Přehrávání**

Během přehrávání je možné provádět následující akce:

- Stisknutím tlačítka "PAUSE" pozastavit přehrávání
- Stisknutím tlačítka "FORWARD" posunout přehrávání rychle dopředu
- Stisknutím tlačítka "BACKWARD" posunout přehrávání dozadu

#### **Zastavení časového posunu**

Pro zastavení funkce TimeShift (Časový posun) stiskněte tlačítko "STOP". Poznámka: časový posun není dostupný během nahrávání

#### **Record (Záznam)**

#### **Okamžitý záznam**

- V režimu sledování vysílání stiskněte tlačítko "RECORD" pro okamžité spuštění záznamu aktuálního kanálu.
- Po dalším stisknutí tlačítka "RECORD" můžete zadat dobu trvání. Pro zastavení záznamu stiskněte tlačítko "STOP" - zobrazí se potvrzovací okno.
- Pro ukončení záznamu vyberte "Yes" (Ano). Pro pokračování v záznamu vyberte "No" (Ne).

#### **Nahrávání s časovačem**

• Můžete otevřít nabídku nastavení časovače a nastavit nahrávání s časovačem pomocí EPG nebo možnosti System set up (Nastavení systému).

#### **Poznámka:**

Během doby, kdy je aktivní funkce nahrávání, je možno sledovat jiný program pouze ze stejného multiplexu.

#### **Poznámka:**

Pro funkci záznamu a časového posunu prosím použijte zařízení USB s rozhraním USB 2.0 od spolehlivého výrobce, jako například SAMSUNG, HITACHI a SONY. Některá USB zařízení nemusí být z důvodu nízké kvality podporována. Pro zařízení USB 3.0 použijte kvalitní propojovací kabel USB 2.0.

# **Řešení problémů**

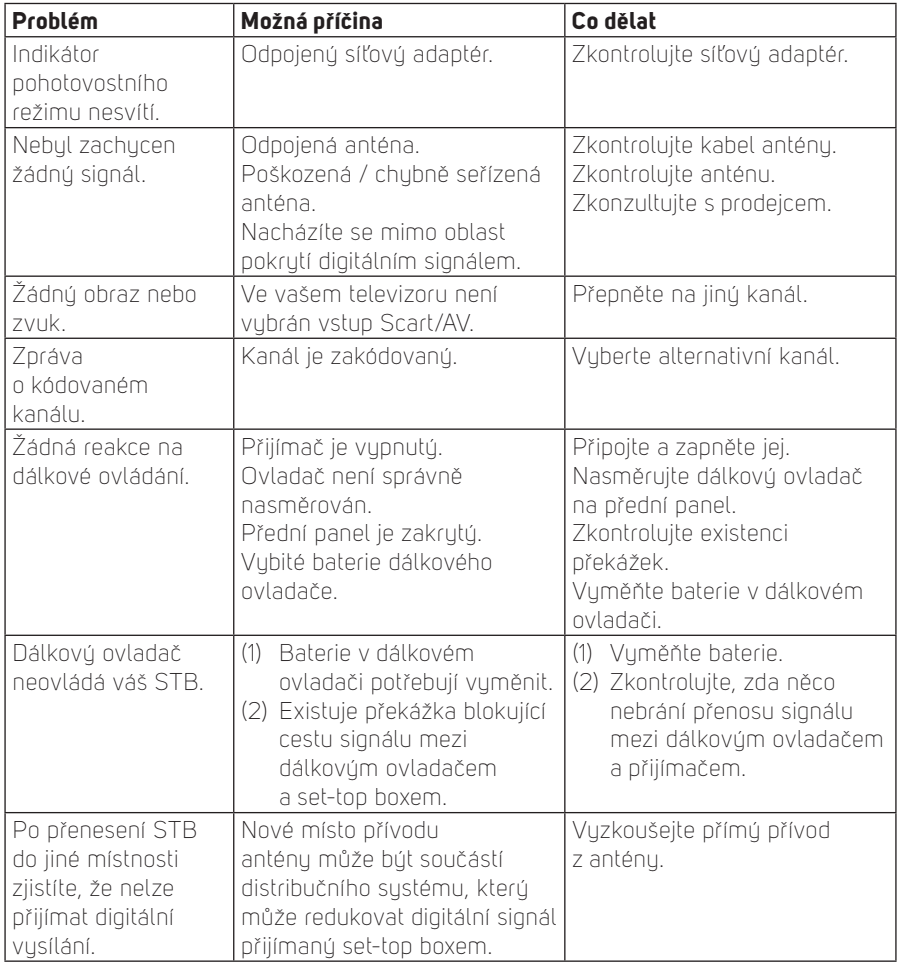

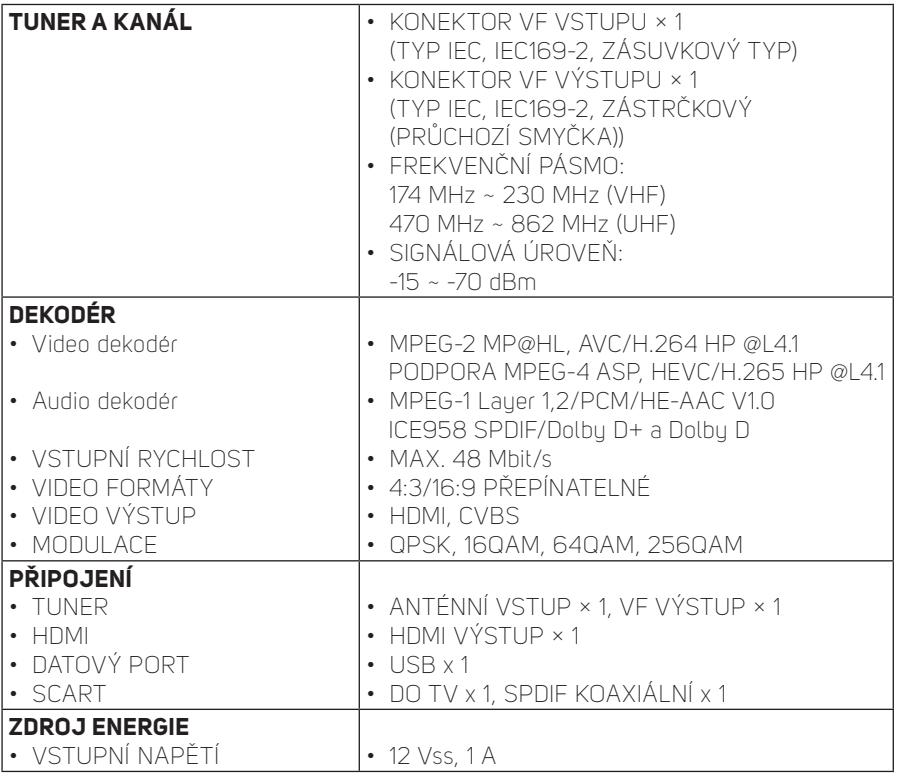

#### **Poznámka:**

Design a technické údaje se mohou změnit bez předchozího upozornění.

# **DOLBY**<br>DIGITAL PLUS

Vyrobeno v licenci společnosti Dolby Laboratories. Dolby a symbol dvojitého D jsou ochrannými známkami společnosti Dolby Laboratories.

#### **POKYNY A INFORMACE O NAKLÁDÁNÍ S POUŽITÝM OBALEM**

Použitý obalový materiál odložte na místo určené obcí k ukládání odpadu.

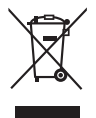

#### **LIK VIDACE POUŽIT ÝCH ELEK TRICK ÝCH A ELEK TRONICK ÝCH ZAŘÍZENÍ**

Tento sumbol na produktech anebo v průvodních dokumentech znamená. že použité elektrické a elektronické výrobky nesmí být přidány do běžného komunálního odpadu. Ke správné likvidaci, obnově a recuklaci předejte tyto výrobky na určená sběrná místa. Alternativně v některých zemích Evropské unie nebo jiných evropských zemích můžete vrátit své výrobky místnímu prodejci při koupi ekvivalentního nového produktu. Správnou likvidací tohoto produktu pomůžete zachovat cenné přírodní zdroje a napomáháte prevenci potenciálních negativních dopadů na životní prostředí a lidské zdraví, což by mohly být důsledky nesprávné likvidace odpadů. Další podrobnosti si vyžádejte od místního úřadu nebo nejbližšího sběrného místa. Při nesprávné likvidaci tohoto druhu odpadu mohou být v souladu s národními předpisy uděleny pokuty.

#### **Pro podnikové subjekty v zemích Evropské unie**

Chcete-li likvidovat elektrická a elektronická zařízeni, vužádejte si potřebné informace od svého prodejce nebo dodavatele.

#### **Likvidace v ostatních zemích mimo Evropskou unii**

Tento symbol je platný v Evropské unii. Chcete-li tento výrobek zlikvidovat, vyžádejte si potřebné informace o správném způsobu likvidace od místních úřadů nebo od svého prodejce.

Tímto FAST ČR a.s. prohlašuje, že typ rádiového zařízeni SDB 5006T je v souladu se směrnici 2014/53/EU.

> Úplné znění EU prohlášeni o shodě je k dispozici na této internetové adrese: www.sencor.eu

Změny v textu, designu a technických specifikací se mohou měnit bez předchozího upozornění a vyhrazujeme si právo na jejich změnu.

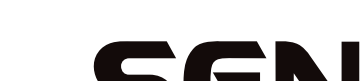

# SENCOR®

# **CZ Záruční podmínky**

#### **Součástí balení tohoto výrobku není záruční list.**

Prodávající poskutuje kupujícímu na výrobek záruku v trvání 24 měsíců od převzetí výrobku kupujícím. Záruka se poskytuje za dále uvedených podmínek. Záruka se vztahuje pouze na nové spotřební zboží prodané spotřebiteli pro běžné domácí použití. Práva z odpovědnosti za vady (reklamaci) může kupující uplatnit buď u prodávajícího, u kterého byl výrobek zakoupen nebo v níže uvedeném autorizovaném servisu. Kupující je povinen reklamaci uplatnit bez zbytečného odkladu, aby nedocházelo ke zhoršení vady, nejpozději však do konce záruční doby. Kupující je povinen poskytnout při reklamaci součinnost nutnou pro ověření existence reklamované vady. Do reklamačního řízení se přijímá pouze kompletní a z důvodů dodržení hygienických předpisů neznečištěný výrobek. V případě oprávněné reklamace se záruční doba prodlužuje o dobu od okamžiku uplatnění reklamace do okamžiku převzetí opraveného výrobku kupujícím nebo okamžiku, kdy je kupující po skončení opravy povinen výrobek převzít. Kupující je povinen prokázat svá práva reklamovat (doklad o zakoupení výrobku, záruční list, doklad o uvedení výrobku do provozu).

#### **Záruka se nevztahuje zejména na:**

- vady, na které byla poskytnuta sleva;
- opotřebení a poškození vzniklé běžným užíváním výrobku;
- poškození výrobku v důsledku neodborné či nesprávné instalace, použití výrobku v rozporu s návodem k použití, platnými právními předpisy a obecně známými a obvyklými způsoby používání, v důsledku použití výrobku k jinému účelu, než ke kterému je určen;
- poškození výrobku v důsledku zanedbané nebo nesprávné údržby;
- poškození výrobku způsobené jeho znečištěním, nehodou a zásahem vyšší moci (živelná událost, požár, vniknutí vodu):
- vady funkčnosti výrobku způsobené nevhodnou kvalitou signálu, rušivým elektromagnetickým polem apod. mechanické poškození výrobku (např. ulomení knoflíku, pád);
- poškození způsobené použitím nevhodných médií, náplní, spotřebního materiálu (baterie) nebo nevhodnými provozními podmínkami (např. vysoké okolní teploty, vysoká vlhkost prostředí, otřesy);
- poškození, úpravu nebo jiný zásah do výrobku provedený neoprávněnou nebo neautorizovanou osobou (servisem);
- případy, kdy kupující při reklamaci neprokáže oprávněnost svých práv (kdy a kde reklamovaný výrobek zakoupil);
- případy, kdy se údaje v předložených dokladech liší od údajů uvedených na výrobku;
- případy, kdy reklamovaný výrobek nelze ztotožnit s výrobkem uvedeným v dokladech, kterými kupující prokazuje svá práva reklamovat (např. poškození výrobního čísla nebo záruční plomba přístroje, přepisované údaje v dokladech).

#### **Distributor:**

FAST ČR, a.s., U Sanitasu 1621, 251 01 Říčany

#### **Servisní středisko:**

FAST ČR, a.s., Technická 1701, 251 01 Říčany, tel: 323 204 120 FAST ČR, a.s., areál GLP Park Brno Holubice, Holubice 552, 683 51 Holubice, tel: 531 010 295

Aktuální seznam servisních středisek pro ČR naleznete na **www.sencor.cz**.

Originální znění návodu je v českém jazyce, další jazykové mutace jsou tvořeny příslušným překladem.

**FAST ČR, a.s.**, U Sanitasu 1621, Říčany CZ-251 01